## Bloomfield Public Libraries **One-On-One Computer Lesson Checklist**

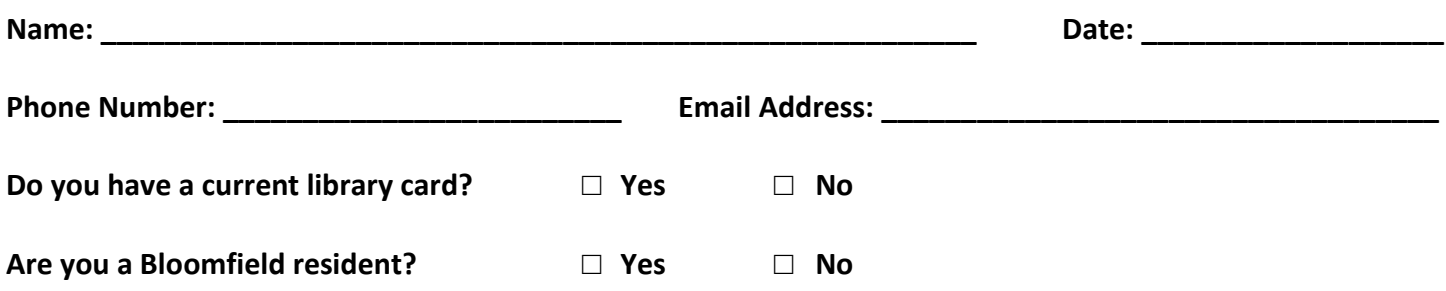

Below is a list of the basic computer skills instruction that we provide at the Bloomfield Public Libraries. Each patron is eligible for four 45-minute individual computer lessons. Because we have limited staff and volunteer tutors, you may have to wait for an available spot. Please check off the computer skills you are interested in developing.

#### **Basic Computer Operations**

- □ Turn on, shut off, and restart a computer *(know when to use each choice)*
- □ Use a mouse *(single click vs. double-click, right-click vs. left-click, scroll up and down)*
- □ Insert and remove flash drives from USB ports
- □ Basic computer navigation *(Start menu, use icons/menus, open/close programs, resize/move windows)*
- $\Box$  Create and name new folders and desktop icons
- $\Box$  Save a document to a flash drive
- □ Use Windows 8 *(you must bring your own Windows 8 laptop for instruction)*

#### **Microsoft Office Programs**

\_\_\_\_\_\_\_\_\_\_\_\_\_\_\_\_\_\_\_\_\_\_\_\_\_\_\_\_\_\_\_\_\_\_\_\_\_\_\_\_\_\_\_\_\_\_\_\_\_\_\_\_\_\_\_\_

\_\_\_\_\_\_\_\_\_\_\_\_\_\_\_\_\_\_\_\_\_\_\_\_\_\_\_\_\_\_\_\_\_\_\_\_\_\_\_\_\_\_\_\_\_\_\_\_\_\_\_\_\_\_\_\_

**Please select a program:** □ Word □ Excel □ PowerPoint □ Publisher

#### **Please select the type of assistance you are seeking:**

- $\Box$  General navigation of the program
- □ Save a document *(to the computer or a flash drive)*
- □ Cut, copy, & paste
- □ Enter and format text
- $\Box$  Use the bullet and numbering features
- $\Box$  Create a header/footer and insert page number
- □ Work with tables
- $\Box$  Add clip art or graphics to a document
- □ More advanced features of the program *(please specify)*:

#### **Job Search Assistance**

- □ Create or edit a resume
- □ Create or edit a cover letter
- $\Box$  Submit online job applications
- □ Attach or upload a resume

 $\Box$  Search for jobs online

### **Email and the Internet**

- □ Navigate an Internet browser, like Firefox, Google Chrome, or Internet Explorer
- $\Box$  Search the Internet, including Internet safety practices
- $\Box$  Create and organize website favorites/bookmarks in an Internet browser
- □ Best practices for creating passwords
- □ Create a free email account
- $\Box$  Navigate an email account, including best practices for sending and receiving email messages
- $\Box$  Attach a document to an email
- □ Download pictures and documents from the Internet or email message *(and save to a flash drive)*

#### **Online Resources**

- $\Box$  Choose the appropriate online research tool for a specific task
- $\Box$  Evaluate online information for accuracy, credibility, and appropriateness
- □ Learn how to use the library's online resources *(check all that apply)*:
	- □ Consumer Reports □ iConn
	- □ Cypress Resume □ JobNow
		- □ Morningstar
	- □ Freading *(e-books)*
	- □ Freegal *(music)*
	- □ Global Road Warrior
- □ OneClickDigital *(audio books)*
- □ OverDrive *(e-books/audio books)*
	- **Mobile Devices**

□ Price It! Antiques & Collectibles

- □ Reference USA
- □ Testing & Edu. Reference Center
- □ Universal Class
- □ Zinio

# Please select a device: □ Kindle □ Nook □ iPad □ Other: \_\_\_\_\_\_\_\_\_\_\_\_\_\_\_\_\_\_\_\_\_\_\_\_\_

 $\Box$  Learn basic navigation of your mobile device

**Please select the type of assistance you are seeking:**

- □ Download apps *(applications)*
- $\Box$  Browse the Internet on your mobile device
- □ Get free electronic materials from the library *(e-books, audio books, or digital magazines)*

#### **Other**

\_\_\_\_\_\_\_\_\_\_\_\_\_\_\_\_\_\_\_\_\_\_\_\_\_\_\_\_\_\_\_\_\_\_\_\_\_\_\_\_\_\_\_\_\_\_\_\_\_\_\_\_\_\_\_\_\_\_\_\_

Is there some other computer-related topic about which you would like to learn? *(Please specify)*: